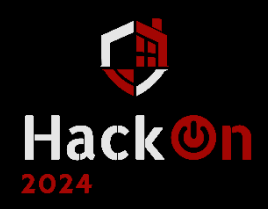

# THREAT HUNTING Y EL MODELADO DE AMENAVAS

Enlaces de interés, ejercicios y<br>práctica final.

**ÁNGEL LUIS VELOY MORA** 

## **1.- Una brevísima introducción al Threat Hunting**

- **Slide 4.** 
	- **Definición TRELLIX: What Is Cyber Threat Hunting?** | Trellix
	- Libro TH[: Practical Threat Intelligence and Data-Driven Threat Hunting | Packt](https://www.packtpub.com/product/practical-threat-intelligence-and-data-driven-threat-hunting/9781838556372)  [\(packtpub.com\)](https://www.packtpub.com/product/practical-threat-intelligence-and-data-driven-threat-hunting/9781838556372)
- **Slide 7.**
	- Pyramid of Pain[: Enterprise Detection & Response: The Pyramid of Pain](https://detect-respond.blogspot.com/2013/03/the-pyramid-of-pain.html)  [\(detect-respond.blogspot.com\)](https://detect-respond.blogspot.com/2013/03/the-pyramid-of-pain.html)
	- **ATP: [Advanced persistent threat -](https://en.wikipedia.org/wiki/Advanced_persistent_threat) Wikipedia**
	- RaaS: [Ransomware as a service -](https://en.wikipedia.org/wiki/Ransomware_as_a_service) Wikipedia
	- Zero day: [Zero-day \(computing\) -](https://en.wikipedia.org/wiki/Zero-day_(computing)) Wikipedia
	- **D** Insider: [Defining Insider Threats | CISA](https://www.cisa.gov/topics/physical-security/insider-threat-mitigation/defining-insider-threats)
	- Dwell Time: [What is Dwell Time for Cybersecurity? | ConnectWise](https://www.connectwise.com/cybersecurity-center/glossary/dwell-time)
- **Slide 10.**
	- IoC vs IoA: [IOA vs IOC: Understanding the Differences -](https://www.crowdstrike.com/cybersecurity-101/indicators-of-compromise/ioa-vs-ioc/) CrowdStrike

### **2.- Modelado de amenazas. Árboles de ataque/amenaza**

- **Slide 12.**
	- Attack Tree: [Attack tree -](https://en.wikipedia.org/wiki/Attack_tree) Wikipedia
- **Slide 13.**
	- Attack Tree. Bruce Schneier: [Academic: Attack Trees -](https://www.schneier.com/academic/archives/1999/12/attack_trees.html) Schneier on Security
- **Slide 22.**
	- Unified Kill Chain[: Unified Kill Chain: Raising Resilience Against Cyber Attacks](https://www.unifiedkillchain.com/)
	- Cyber Kill Chain: [Cyber Kill Chain® | Lockheed Martin](https://www.lockheedmartin.com/en-us/capabilities/cyber/cyber-kill-chain.html)
- **Slide 23.**
	- **Mitre ATT&CK: [MITRE ATT&CK®](https://attack.mitre.org/)**
- **Slide 24.**
	- Lateral Movement: [Lateral Movement, Tactic TA0008 -](https://attack.mitre.org/tactics/TA0008/) Enterprise | MITRE [ATT&CK®](https://attack.mitre.org/tactics/TA0008/)
	- Lateral Tool Transfer: [Lateral Tool Transfer, Technique T1570 -](https://attack.mitre.org/techniques/T1570/) Enterprise | [MITRE ATT&CK®](https://attack.mitre.org/techniques/T1570/)
	- **PsExec[: PsExec, Software S0029 | MITRE ATT&CK®](https://attack.mitre.org/software/S0029/)**
- **Slide 25.**
	- BlackCat[: BlackCat, Software S1068 | MITRE ATT&CK®](https://attack.mitre.org/software/S1068/)
	- **W** Navigator ATT&CK BlackCat[: ATT&CK® Navigator \(mitre-attack.github.io\)](https://mitre-attack.github.io/attack-navigator/#layerURL=https%3A%2F%2Fattack.mitre.org%2Fsoftware%2FS1068%2FS1068-enterprise-layer.json)
- **Slide 26.**
	- BlackCat BCSC-Malware-BlackCat[: bcsc-malware-blackcat-tlpwhite.pdf](https://www.ciberseguridad.eus/sites/default/files/2022-08/bcsc-malware-blackcat-tlpwhite.pdf)  [\(ciberseguridad.eus\)](https://www.ciberseguridad.eus/sites/default/files/2022-08/bcsc-malware-blackcat-tlpwhite.pdf)
	- **The many lives of BlackCat ransomware. Microsoft: The many lives of BlackCat** [ransomware | Microsoft Security Blog](https://www.microsoft.com/en-us/security/blog/2022/06/13/the-many-lives-of-blackcat-ransomware/)
	- $\mathbf{C}$ Ransomware Spotlight. BlackCat: [Ransomware Spotlight: BlackCat -](https://www.trendmicro.com/vinfo/us/security/news/ransomware-spotlight/ransomware-spotlight-blackcat) Security [News \(trendmicro.com\)](https://www.trendmicro.com/vinfo/us/security/news/ransomware-spotlight/ransomware-spotlight-blackcat)

### **3.- Cazando PsExec: Un caso práctico**

### *3.1.- Entender qué es PsExec*

### • **Slide 29.**

- PsExec v2.43: PsExec [Sysinternals | Microsoft Learn](https://learn.microsoft.com/en-us/sysinternals/downloads/psexec)
- Server Message Block[: Server Message Block -](https://en.wikipedia.org/wiki/Server_Message_Block#Client-server_approach) Wikipedia
- The Classic: What is PsExec?: [Threat hunting for PsExec and other lateral](https://redcanary.com/blog/threat-hunting-psexec-lateral-movement/#:~:text=The%20Classic%3A%20What%20is%20PsExec%3F)  [movement tools \(redcanary.com\)](https://redcanary.com/blog/threat-hunting-psexec-lateral-movement/#:~:text=The%20Classic%3A%20What%20is%20PsExec%3F)
- What Is PsExec and How to Protect Against Lateral Movement: How to Detect [PsExec Misuse with ExtraHop](https://www.extrahop.com/company/blog/2020/psexec-explanation-and-lateral-movement/)
- **Threat Hunting for PsExec, Open-Source Clones, and Other Lateral Movement** Tools: [Threat hunting for PsExec and other lateral movement tools](https://redcanary.com/blog/threat-hunting-psexec-lateral-movement/)  [\(redcanary.com\)](https://redcanary.com/blog/threat-hunting-psexec-lateral-movement/)
- Hunting for PsExec artifacts in your enterprise: Hunting for PsExec artifacts in [your enterprise \(logpoint.com\)](https://www.logpoint.com/en/blog/hunting-for-psexec-artifacts-in-your-enterprise/)
- Windows Lateral Movement with smb, psexec and alternatives: Windows [Lateral Movement with smb, psexec and alternatives | nv2lt -](https://nv2lt.github.io/windows/smb-psexec-smbexec-winexe-how-to/) Scratching the [Surface](https://nv2lt.github.io/windows/smb-psexec-smbexec-winexe-how-to/)
- Introducing PsExec for Python[: Introducing PsExec for Python](https://www.bloggingforlogging.com/2018/03/12/introducing-psexec-for-python/)  Blogging for [Logging](https://www.bloggingforlogging.com/2018/03/12/introducing-psexec-for-python/)
- PsExec Demystified: [PSExec Demystified | Rapid7 Blog \(archive.org\)](https://web.archive.org/web/20210420223328/https:/www.rapid7.com/blog/post/2013/03/09/psexec-demystified/)
- **Slide 30.**
	- ATTC&CK Navigator[: ATT&CK® Navigator \(mitre-attack.github.io\)](https://mitre-attack.github.io/attack-navigator/#layerURL=https%3A%2F%2Fattack.mitre.org%2Fsoftware%2FS0029%2FS0029-enterprise-layer.json)
- **Slide 31.**
	- Administrative share: [Administrative share -](https://en.wikipedia.org/wiki/Administrative_share#:~:text=Administrative%20shares%20are%20hidden%20network,deleted%20but%20may%20be%20disabled.) Wikipedia
	- Service Control Manager: [Service control manager -](https://learn.microsoft.com/en-us/windows/win32/services/service-control-manager) Win32 apps | Microsoft [Learn](https://learn.microsoft.com/en-us/windows/win32/services/service-control-manager)
	- Remote procedure call (RPC)[: Remote procedure call \(RPC\) -](https://learn.microsoft.com/en-us/windows/win32/rpc/rpc-start-page) Win32 apps | [Microsoft Learn](https://learn.microsoft.com/en-us/windows/win32/rpc/rpc-start-page)

### *3.2.- CTI aplicada a PsExec*

- **Slide 35.**
	- PsExec. Techniques Used. ATT&CK: [PsExec, Software S0029 | MITRE ATT&CK®](https://attack.mitre.org/software/S0029/#:~:text=%C2%AE%20Navigator%20Layers-,Techniques%20Used,-Domain)
	- Navigator ATT&CK. PsExec: [ATT&CK® Navigator \(mitre-attack.github.io\)](https://mitre-attack.github.io/attack-navigator/#layerURL=https%3A%2F%2Fattack.mitre.org%2Fsoftware%2FS0029%2FS0029-enterprise-layer.json)
- **Slide 36.**
	- Groups That Use This Software. ATT&CK[: PsExec, Software S0029 | MITRE](https://attack.mitre.org/software/S0029/#:~:text=Groups%20That%20Use%20This%20Software)  [ATT&CK®](https://attack.mitre.org/software/S0029/#:~:text=Groups%20That%20Use%20This%20Software)
	- Campaigns. ATT&CK[: PsExec, Software S0029 | MITRE ATT&CK®](https://attack.mitre.org/software/S0029/#:~:text=47%5D%5B48%5D-,Campaigns,-ID)
- **Slide 37.**
	- Lateral Movement. Mitre ATT&CK: [Lateral Movement, Tactic TA0008 -](https://attack.mitre.org/tactics/TA0008/) [Enterprise | MITRE ATT&CK®](https://attack.mitre.org/tactics/TA0008/)
	- Understanding the cyber kill chain: [The threat landscape | Microsoft Press](https://www.microsoftpressstore.com/articles/article.aspx?p=2992603&seqNum=2)  **[Store](https://www.microsoftpressstore.com/articles/article.aspx?p=2992603&seqNum=2)**

### *3.3.- Detección de uso de PsExec*

- **Slide 44.**
	- **Security Auditing: Security auditing [Windows Security | Microsoft Learn](https://learn.microsoft.com/en-us/windows/security/threat-protection/auditing/security-auditing-overview)**
	- Sysmon v15.14: Sysmon [Sysinternals | Microsoft Learn](https://learn.microsoft.com/es-es/sysinternals/downloads/sysmon)
- **Slide 45.**
	- **Use Windows Event Forwarding to help with intrusion detection: Use Windows** [Event Forwarding to help with intrusion detection -](https://learn.microsoft.com/en-us/windows/security/operating-system-security/device-management/use-windows-event-forwarding-to-assist-in-intrusion-detection) Windows Security | [Microsoft Learn](https://learn.microsoft.com/en-us/windows/security/operating-system-security/device-management/use-windows-event-forwarding-to-assist-in-intrusion-detection)
	- Windows Event Log: Windows Event Log [Win32 apps | Microsoft Learn](https://learn.microsoft.com/en-us/windows/win32/wes/windows-event-log)
	- **4** Appendix L: Events to Monitor: Appendix L Events to Monitor | Microsoft [Learn](https://learn.microsoft.com/en-us/windows-server/identity/ad-ds/plan/appendix-l--events-to-monitor)
	- **Security auditing:** Security auditing [Windows Security | Microsoft Learn](https://learn.microsoft.com/en-us/windows/security/threat-protection/auditing/security-auditing-overview)
	- Windows Security Log Events: Randy's Windows Security Log Encyclopedia [\(ultimatewindowssecurity.com\)](https://www.ultimatewindowssecurity.com/securitylog/encyclopedia/default.aspx?i=j)
	- Windows Security Log Event ID 4624[: Windows Security Log Event ID 4624 -](https://www.ultimatewindowssecurity.com/securitylog/encyclopedia/event.aspx?eventid=4624) An [account was successfully logged on \(ultimatewindowssecurity.com\)](https://www.ultimatewindowssecurity.com/securitylog/encyclopedia/event.aspx?eventid=4624)
	- 4624(S): An account was successfully logged on.: 4624(S) An account was successfully logged on. - [Windows Security | Microsoft Learn](https://learn.microsoft.com/en-us/windows/security/threat-protection/auditing/event-4624)
- **Slide 46.**
	- 4688(S): se ha creado un nuevo proceso.: [4688\(S\) Se ha creado un nuevo](https://learn.microsoft.com/es-es/windows/security/threat-protection/auditing/event-4688)  proceso. (Windows 10) - [Windows security | Microsoft Learn](https://learn.microsoft.com/es-es/windows/security/threat-protection/auditing/event-4688)
- **Slide 47.**
	- SwiftOnSecurity/sysmon-config: [sysmon-config/sysmonconfig-export.xml at](https://github.com/SwiftOnSecurity/sysmon-config/blob/master/sysmonconfig-export.xml)  [master · SwiftOnSecurity/sysmon-config · GitHub](https://github.com/SwiftOnSecurity/sysmon-config/blob/master/sysmonconfig-export.xml)
- **Slide 48.**
	- Id. de evento 1: Creación del proceso: Sysmon [Sysinternals | Microsoft Learn](https://learn.microsoft.com/es-es/sysinternals/downloads/sysmon)
	- Procesos y subprocesos: [Procesos y subprocesos -](https://learn.microsoft.com/es-es/windows/win32/procthread/processes-and-threads) Win32 apps | Microsoft [Learn](https://learn.microsoft.com/es-es/windows/win32/procthread/processes-and-threads)
	- Processes, Threads, and Jobs in the Windows Operating System: [Processes,](https://www.microsoftpressstore.com/articles/article.aspx?p=2233328)  [Threads, and Jobs in the Windows Operating System | Microsoft Press Store](https://www.microsoftpressstore.com/articles/article.aspx?p=2233328)
- **Slide 50.**
	- Create processes: Create processes [Win32 apps | Microsoft Learn](https://learn.microsoft.com/en-us/windows/win32/procthread/creating-processes)
	- CreateProcessA function (processthreadsapi.h): [CreateProcessA function](https://learn.microsoft.com/en-us/windows/win32/api/processthreadsapi/nf-processthreadsapi-createprocessa)  (processthreadsapi.h) - [Win32 apps | Microsoft Learn](https://learn.microsoft.com/en-us/windows/win32/api/processthreadsapi/nf-processthreadsapi-createprocessa)
	- Sysmon Event ID 1: [Sysmon Event ID 1 -](https://www.ultimatewindowssecurity.com/securitylog/encyclopedia/event.aspx?eventid=90001) Process creation [\(ultimatewindowssecurity.com\)](https://www.ultimatewindowssecurity.com/securitylog/encyclopedia/event.aspx?eventid=90001)
	- SYSMON Playbook Event ID 1: [SYSMON Playbook -](https://relativesecurity.com/2021/10/07/sysmon-playbook-event-id-1/) Event ID 1 Relative **[Security](https://relativesecurity.com/2021/10/07/sysmon-playbook-event-id-1/)**
	- Understanding Sysmon Events using SysmonSimulator[: Understanding Sysmon](https://rootdse.org/posts/understanding-sysmon-events/)  [Events using SysmonSimulator | RootDSE](https://rootdse.org/posts/understanding-sysmon-events/)
- **Slide 51.**
	- Defense Evasion. ATT&CK: [Defense Evasion, Tactic TA0005 -](https://attack.mitre.org/tactics/TA0005/) Enterprise | [MITRE ATT&CK®](https://attack.mitre.org/tactics/TA0005/)
- **Slide 52.**
	- PsExec. STRONTIC: [PsExec.exe | Execute processes remotely | STRONTIC](https://strontic.github.io/xcyclopedia/library/PsExec.exe-27304B246C7D5B4E149124D5F93C5B01.html)
- **Slide 57.**
	- SIGMA: GitHub [SigmaHQ/sigma: Main Sigma Rule Repository](https://github.com/SigmaHQ/sigma)
	- **C** Rule Creation Guide: [Rule Creation Guide · SigmaHQ/sigma Wiki · GitHub](https://github.com/SigmaHQ/sigma/wiki/Rule-Creation-Guide)
	- $\bullet$  How to Write Sigma Rules[: How to Write Sigma Rules -](https://www.nextron-systems.com/2018/02/10/write-sigma-rules/) Nextron Systems [\(nextron-systems.com\)](https://www.nextron-systems.com/2018/02/10/write-sigma-rules/)
	- SIGMA. Rules: [sigma/rules at master · SigmaHQ/sigma · GitHub](https://github.com/SigmaHQ/sigma/tree/master/rules)
	- **SIGMA Detection Format: Sigma SIEM Detection Format | The shareable** [detection format for security professionals. \(sigmahq.io\)](https://sigmahq.io/)
	- Getting Started: [Getting Started | Sigma Website \(sigmahq.io\)](https://sigmahq.io/docs/guide/getting-started.html)
	- G sigconverter.io: sigconverter.io [sigma rule converter](https://sigconverter.io/)
- **Slide 59.**
	- SPL: Splexicon:SPL [Splunk Documentation](https://docs.splunk.com/Splexicon:SPL)
	- Welcome to BOTS: [Splunk Boss of the SOC](https://bots.splunk.com/login?redirect=/)
- **Slide 61.**
	- Red Team: Red Team [Glossary | CSRC \(nist.gov\)](https://csrc.nist.gov/glossary/term/red_team)
- **Slide 62.**
	- Atomic Test #2 Use PsExec to execute a command on a remote host[: atomic](https://github.com/redcanaryco/atomic-red-team/blob/master/atomics/T1569.002/T1569.002.md#atomic-test-2---use-psexec-to-execute-a-command-on-a-remote-host)[red-team/atomics/T1569.002/T1569.002.md at master · redcanaryco/atomic](https://github.com/redcanaryco/atomic-red-team/blob/master/atomics/T1569.002/T1569.002.md#atomic-test-2---use-psexec-to-execute-a-command-on-a-remote-host)[red-team · GitHub](https://github.com/redcanaryco/atomic-red-team/blob/master/atomics/T1569.002/T1569.002.md#atomic-test-2---use-psexec-to-execute-a-command-on-a-remote-host)
	- **C** Atomic Test #3 Copy and Execute File with PsExec: [atomic-red](https://github.com/redcanaryco/atomic-red-team/blob/master/atomics/T1021.002/T1021.002.md#atomic-test-3---copy-and-execute-file-with-psexec)[team/atomics/T1021.002/T1021.002.md at master · redcanaryco/atomic-red](https://github.com/redcanaryco/atomic-red-team/blob/master/atomics/T1021.002/T1021.002.md#atomic-test-3---copy-and-execute-file-with-psexec)[team · GitHub](https://github.com/redcanaryco/atomic-red-team/blob/master/atomics/T1021.002/T1021.002.md#atomic-test-3---copy-and-execute-file-with-psexec)
	- **C** Atomics. Atomic Red Team: Atomics [Explore Atomic Red Team](https://atomicredteam.io/atomics/)
	- Atomic Red Team: Learn More [Explore Atomic Red Team](https://atomicredteam.io/learn-more/)
- **Slide 65.**
	- **SOAR: [Security orchestration -](https://en.wikipedia.org/wiki/Security_orchestration) Wikipedia**
- **Slide 66.**
	- <sup>3</sup> ¿Qué es la tecnología del engaño?: ¿Qué es la tecnología de engaño? [Importancia y ventajas | Zscaler](https://www.zscaler.es/resources/security-terms-glossary/what-is-deception-technology)
- **Slide 68.**
	- Resource HackerTM[: Resource Hacker \(angusj.com\)](https://www.angusj.com/resourcehacker/)
- **Slide 70.**
	- Cybersecurity Framework CSF. NIST: [Cybersecurity Framework | CSRC](https://csrc.nist.gov/Projects/Cybersecurity-Framework/Filters#/csf/filters)  [\(nist.gov\)](https://csrc.nist.gov/Projects/Cybersecurity-Framework/Filters#/csf/filters)
	- Software Restriction Policies[: Software Restriction Policies | Microsoft Learn](https://learn.microsoft.com/en-us/windows-server/identity/software-restriction-policies/software-restriction-policies)
	- AppLocker: AppLocker [Windows Security | Microsoft Learn](https://learn.microsoft.com/en-us/windows/security/application-security/application-control/windows-defender-application-control/applocker/applocker-overview)
	- User Account Control settings and configuration[: User Account Control](https://learn.microsoft.com/en-us/windows/security/application-security/application-control/user-account-control/settings-and-configuration?tabs=intune#user-account-control-admin-approval-mode-for-the-built-in-administrator-account)  settings and configuration - [Windows Security | Microsoft Learn](https://learn.microsoft.com/en-us/windows/security/application-security/application-control/user-account-control/settings-and-configuration?tabs=intune#user-account-control-admin-approval-mode-for-the-built-in-administrator-account)
	- **Privileged Access Management for Active Directory Domain Services:** [Privileged Access Management for Active Directory Domain Services |](https://learn.microsoft.com/en-us/microsoft-identity-manager/pam/privileged-identity-management-for-active-directory-domain-services)  [Microsoft Learn](https://learn.microsoft.com/en-us/microsoft-identity-manager/pam/privileged-identity-management-for-active-directory-domain-services)
- **Slide 71.**
	- Intrusion detection system: [Intrusion detection system -](https://en.wikipedia.org/wiki/Intrusion_detection_system) Wikipedia
	- **Endpoint detection and response:** [Endpoint detection and response -](https://en.wikipedia.org/wiki/Endpoint_detection_and_response) [Wikipedia](https://en.wikipedia.org/wiki/Endpoint_detection_and_response)

# **EJERCICIO 1**

**ENUNCIADO**: Buscar actores que hagan uso de **PsExec** o alguna de sus variantes y documentar la forma en que usan esta herramienta (los llamados *procedure*).

**OBJETIVO DEL EJERCICIO**: Este ejercicio está pensado para analizar y entender qué podemos detectar a través de la metodología **OSINT**, qué medidas de protección podemos implementar en nuestras empresas, …

*Ejemplo de fuentes a consultar*:

- [Windows Threat Hunting:](https://infosecwriteups.com/windows-threat-hunting-processes-of-interest-part-2-b45d6fcd4e9) Processes of Interest (Part 2) | by Pratinav Chandra | InfoSec Write-ups (infosecwriteups.com)
- En este documento podemos ver varias capturas de pantalla con los eventos de detección: 48498 [\(exploit-db.com\)](https://www.exploit-db.com/docs/48498)

**TIP. Usabilidad vs Seguridad →** Usar un nombre personalizado para el uso de las herramientas (ejecutable, nombre del servicio, …) de **PsExec** dentro de la organización y de este modo, filtrar su uso dentro del **SIEM**. También podríamos hacer que se usan desde una cuenta determinada, …

```
Ejemplo: PsExec.exe \\$Computer -r TrustedAdmin cmd.exe
```
*Fuente: PsExec. I thought we were friends - [In.security](https://in.security/2021/11/03/psexec-i-thought-we-were-friends/)*

# **EJERCICIO 2**

**ENUNCIADO**: Crear una alerta correlada (*o una simple consulta*) que detecte la creación del servicio y la operación u acción sobre un objeto con privilegios (4674  $^{\frac{1}{2}}$  $^{\frac{1}{2}}$  $^{\frac{1}{2}}$ ).

**PISTAS**:

- Evento 7045 Nuevo servicio. Filtros
- Detectar que el proceso o ImagePath contenga la extensión EXE
- ServiceName sea *InstalledService*.
- Evento 4674 en que se busca la eliminación del servicio.
- El campo AccessMask con valor "%%1537" indicando la acción de borrado. *Extraido de: [What the Heck PsExec! -](https://in.security/2021/09/30/what-the-heck-psexec/) In.security*

**PREGUNTA**: ¿qué ventajas o desventajas encuentras en esta consulta?

# **EJERCICIO 3**

**ENUNCIADO**: Crea una alerta que detecte la ejecución de la herramienta PsExec (que esté renombrada).

**PISTA**:

• ¿Qué campo es más probable que no pueda ser modificado dentro de los que encontramos en el evento de **Sysmon 1**?

### **FUENTES:**

- [Detect Renamed PsExec](https://research.splunk.com/endpoint/683e6196-b8e8-11eb-9a79-acde48001122/) Splunk Security Content
- [Suspicious Process Execution via Renamed PsExec Executable](https://www.elastic.co/guide/en/security/current/suspicious-process-execution-via-renamed-psexec-executable.html) | Elastic Security Solution [8.12] | Elastic

Los eventos 7036 también pueden ser usados para detectar el servicio de **PsExec**.

- *Event ID 7036: The PSEXESVC service entered the running state.*
- *Event ID 7036:The PSEXESVC service entered the stopped state.*

# **EJERCICIO 4**

**ENUNCIADO**: Un posible indicativo de compromiso es cuando en un período corto de tiempo se detecta la **creación, ejecución, parada y eliminación de un servicio remoto**.

Realiza una consulta que detecte este comportamiento.

**FUENTE**: [Endpoint Detection of Remote Service Creation and PsExec](https://blog.f-secure.com/endpoint-detection-of-remote-service-creation-and-psexec/) - F-Secure Blog

Campos destacados del evento 5145 [3](https://github.com/ThreatHuntingProject/ThreatHunting/blob/master/hunts/psexec-windows-events.md)[4](https://learn.microsoft.com/en-us/windows/security/threat-protection/auditing/event-5145):

- Share folder es IPC\$
- El servicio es PSEXECSVC-\*
- También se debe mirar accesos a ADMIN\$ donde se copia herramientas/archivos.

# **EJERCICIO 5**

**ENUNCIADO**: ¿Cómo sería el código del movimiento lateral usando **PsExec** y realizando un **Passthe-Hash** (*PtH*)?

#### **FUENTES**:

- [Threat Hunting](https://gist.github.com/0xAnalyst/f8c3a7073cd903e654214a9eea6a6308) GitHub
- [Defeating pass-the-hash attacks](https://www.wikidsystems.com/blog/defeating-pass-the-hash-attacks-with-two-factor-authentication/) with two-factor authentication

Más info sobre *Lateral Movement*:

- [Lateral Movement.](https://github.com/0xJs/RedTeaming_CheatSheet/blob/main/windows-ad/Lateral-Movement.md) Red Team Cheat Sheet.
- Find Evil [Threat Hunting](https://www.youtube.com/watch?v=GrhVz1Sjd_0) | SANS@MIC Talk
- [Find Evil Threat Hunting](https://threathunting.dev/resources/raw/Find_Evil-Threat-Hunting_Lateral_movement.pdf) Lateral Movement
- [Cómo detectar PtH](https://blog.netwrix.com/2021/11/30/how-to-detect-pass-the-hash-attacks/)

**Laboratorio**: [PsExec Hunt Blue Team Lab](https://cyberdefenders.org/blueteam-ctf-challenges/psexec-hunt/) → Ejemplo de laboratorio de **BlueTeam** y **PsExec**.

# **PRACTICA FINAL**

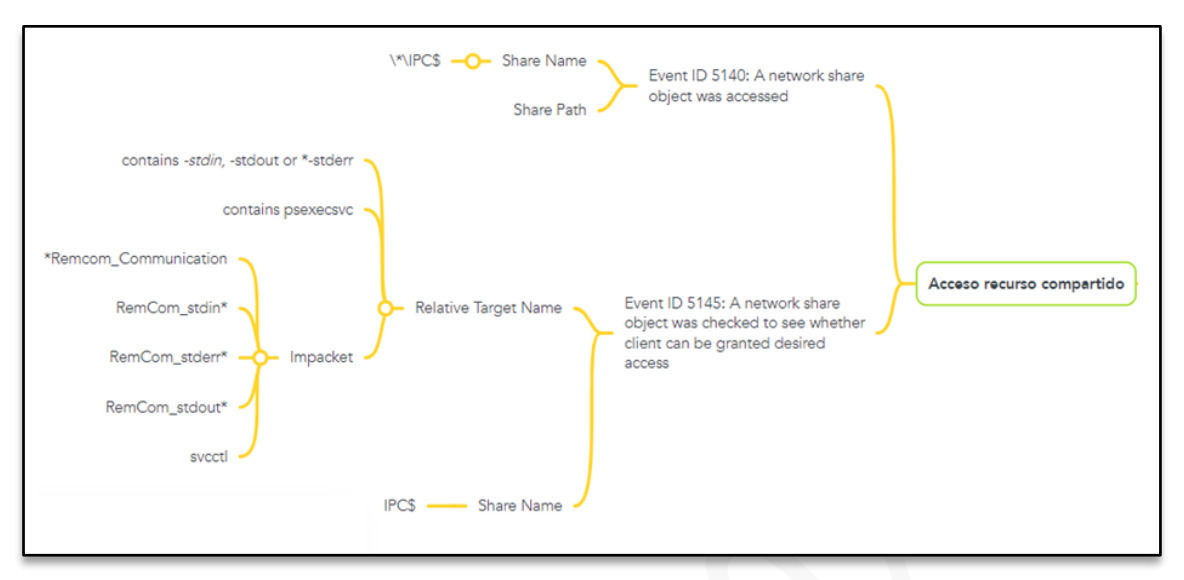

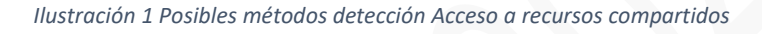

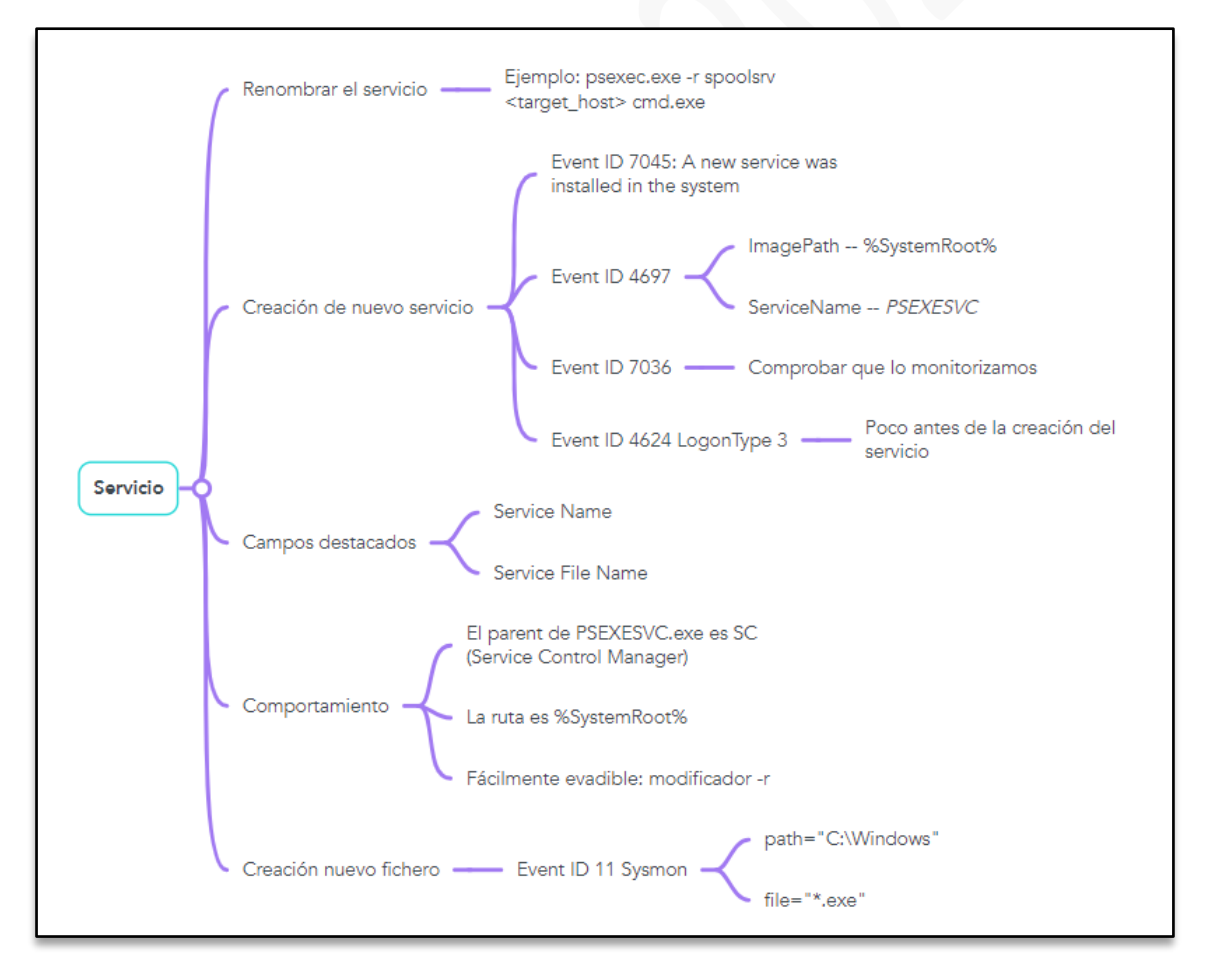

*Ilustración 2 Posibles métodos de detección entre PsExec y los Servicios*

#### **¿Qué vamos a hacer?**

- Vamos a **elegir una** de las dos opciones propuestas en la página anterior.
- Lo primero que tenemos que hacer es **entender cómo funciona lo que queremos detectar**. *Busca información sobre cómo funciona PsExec*.
- *¿Qué evento o eventos vamos a usar para detectar este comportamiento?*
- *¿Sobre qué máquina o máquinas realizaríamos el Hunt?* En estos dos últimos eventos, debemos asegurarnos de que estamos recibiendo los eventos que queremos usar. *¿Cómo haríamos esto?*
- Debemos **crear la consulta** que utilizaremos. Para ello realizaremos lo siguiente:
	- o Crearemos la consulta en un *pseudocódigo*.
	- o Posteriormente, crearemos la *regla* dentro de *SIGMA*.
	- o Finalmente, crearemos la *consulta* dentro del lenguaje *SIEM* que queramos.
	- o En caso de que **detectásemos** algo **sospechoso**, *¿qué haríamos?*
	- o Se nos indica que debemos crear una regla **SIEM** del hunt realizado. *¿Qué tendríamos que considerar a la hora de crearla para que sea lo más eficiente posible? ¿Qué metadatos debería tener?*
	- o Si estuvieras en el lado del atacante, ¿**cómo evadirías esta detección**? En caso de indicar un método válido, *¿cómo cambiarias tu consulta para detectar este nuevo escenario?*
	- o *¿Qué recomendaciones a nivel de protección realizarías a tu organización?*

**OPCIONAL**: Crea un **Playbook** tanto para el **análisis de la alerta** (destinado a los analistas del **SOC**), como de **respuesta ante incidentes**, intentando realizar en ambos casos, **procesos de automatización**. Se deben poseer conocimientos de automatización en SOAR/EDR, … para poder realizar esta última parte de este enunciado.

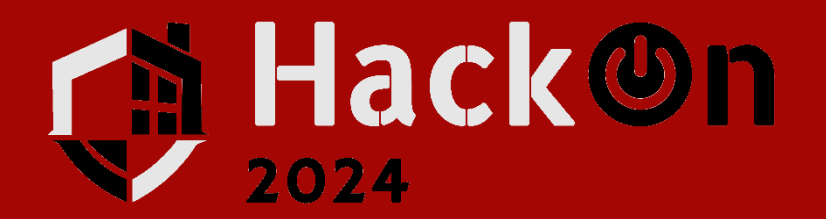